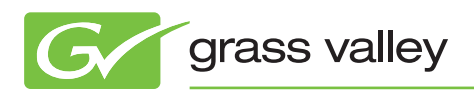

# APPLICATION NOTE

# **Aurora Suite 7.x and a MOS Workflow with ENPS**

Jeffrey Broderick

October 2010

This Application Note details how the Grass Valley™ Aurora™ Suite 7.x improves its MOS implementation with ENPS. With an already successful track record of supporting MOS-controlled rundowns in Aurora Playout, Aurora Suite 7.x introduces enhanced capabilities that allow journalists and editors to collaborate in a more seamless manner with both feed and archived material.

### **Scheduled Feeds**

Feeds that are scheduled either through Aurora Ingest Scheduler or the ENPS Assignment Grid will automatically create MOS Object IDs within the system. For the ENPS Assignment Grid, the use of the ObjectAutoCreate column is the trigger mechanism that then adds the MOS Object to the system.

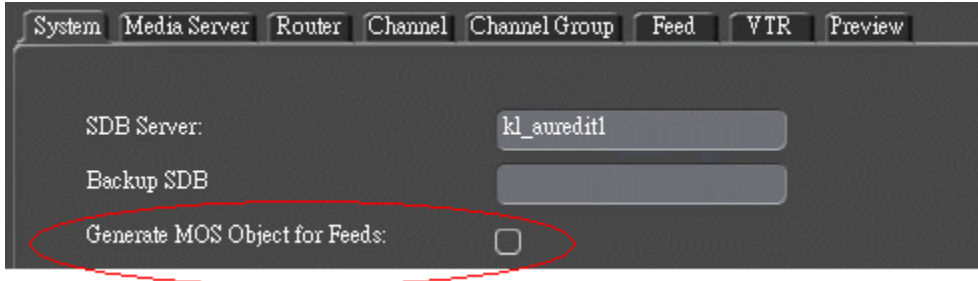

For Aurora Ingest Scheduler, a setting within the Ingest Server component allows for automatic creation whenever a feed is scheduled.

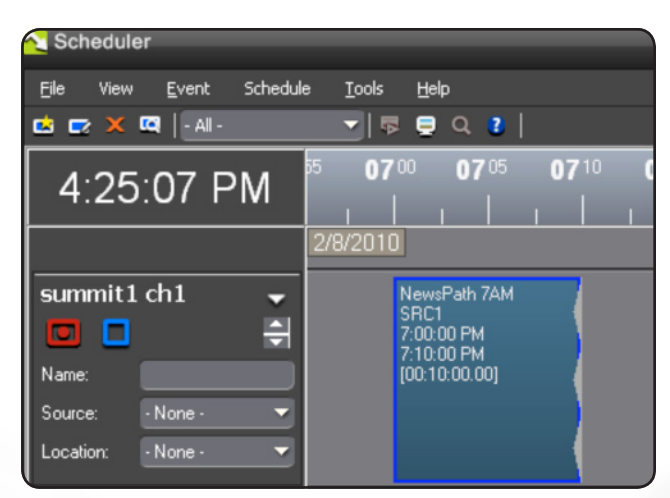

# **ENPS Search**

Once a feed has been added to the system, it immediately becomes a searchable asset within ENPS. Grass Valley feeds will then be found within the search results.

| <b>Search results</b><br>My ENPS<br>NewsPath 7AM | E [6PM SHOW [07/21/200<br>Bruins SOT<br>Red Sox Interview [Field Cameras [02/03/2]<br>2 2010 14:44 From: System [07/21/2009 06:00] Modified: gvg.nqp.mos 02/08/2010 14:44 From: System<br>B Z U <del>S</del> @ & D ® # <sup>\$</sup> 9 @ ♥ ▲ F 5 5 8 F B <sup>\$</sup> FT |  |
|--------------------------------------------------|----------------------------------------------------------------------------------------------------|--|
|                                                  | This is the script of the story                                                                                                    |  |
| <b>ENPS</b><br>èт                                | NewsPath<br>$\star$<br>Go<br><b>News wires</b><br>All Items<br>$\mathbf{v}$                                                                                                    |  |

*Note – The search filter for ENPS must include Grass Valley video elements.*

The video feed may be double-clicked in order to launch a proxy preview window with access to metadata and keyword notations.

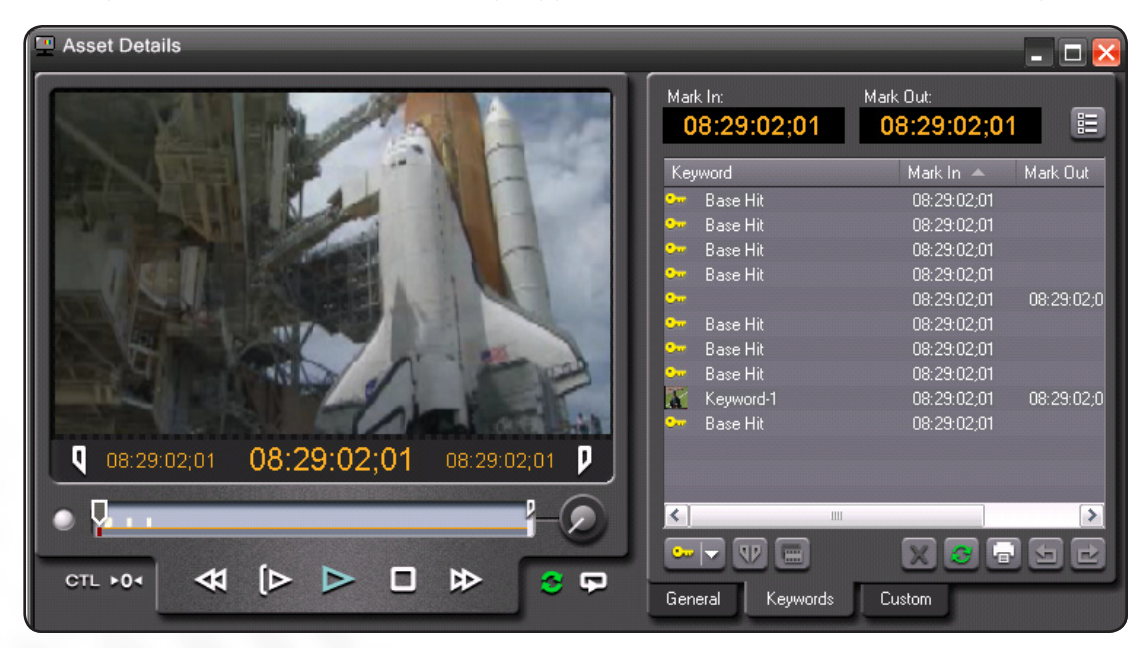

## **ENPS Search (cont.)**

Once a feed has been found, the journalist may drag and drop the video element "below the black line" of the script within ENPS. This is a "scratch pad" area that does not impact the text of the story. It merely represents a repository for non-essential items outside of the typical rundown management.

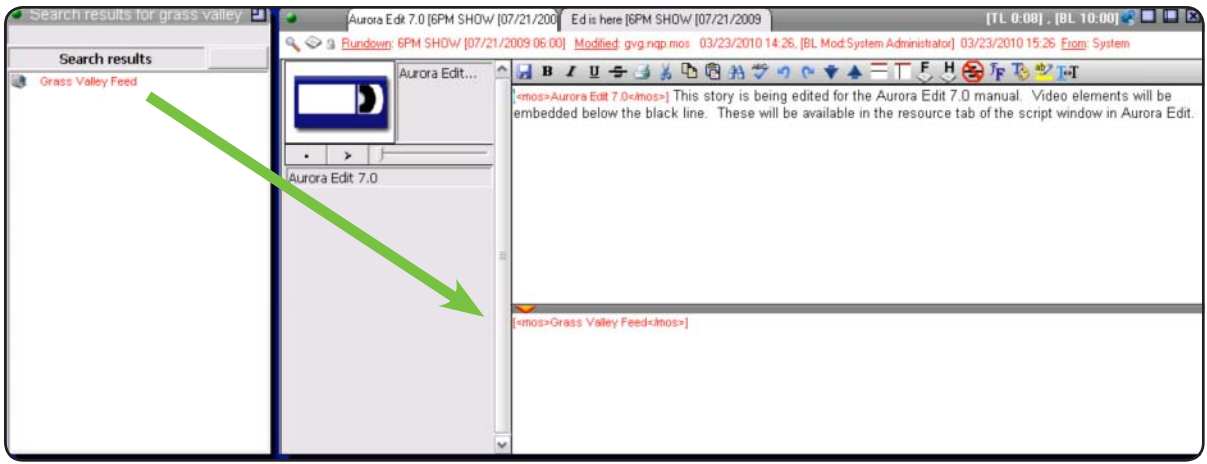

In addition to conducting a search through the ENPS user interface, the Assignment List Plug-in (ALP) may be configured to display a list of all of the current MOS Object IDs for raw feeds in the system. A "Raw" category must reside within the SDB server in order to allow journalists to see this in the ALP. Video elements within the "Raw" category may then be previewed and inserted into scripts via drag and drop as well.

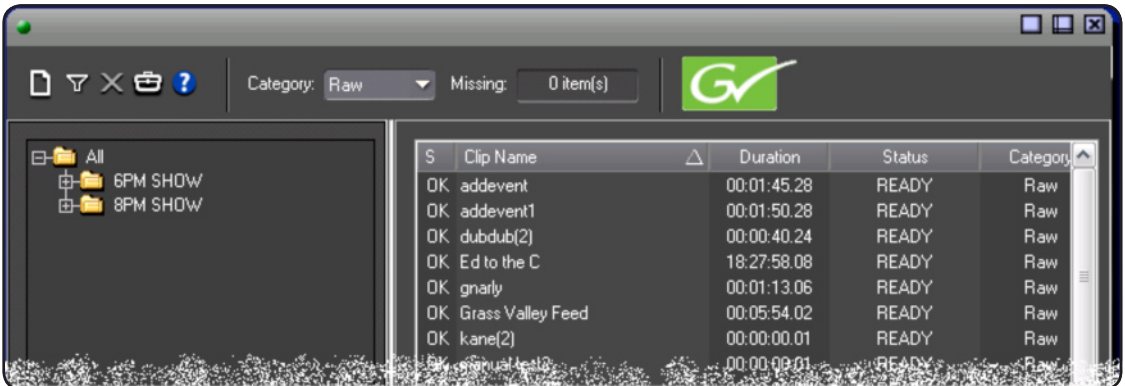

### **Aurora Edit**

When video elements have been added below the black line with ENPS scripts, the editor within Aurora Edit will be able to access these clips through the script dialog. A new "resources" tab appears and the window displays the currently embedded video links. The operator may then select the hyperlink and load the media into the clip source of the timeline in order to continue editing.

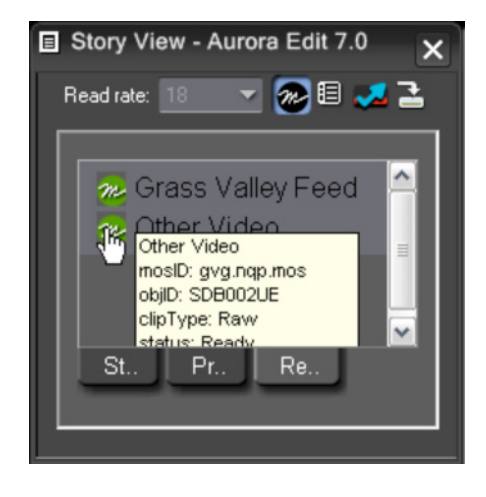

# **Archived Events**

When media that was tagged with a MOS Object ID is archived and the hiresolution media is subsequently removed from the K2 media server system, the MOS Object ID is deleted. If the story was linked to a script, however, the MOS reference within the script remains intact, thus allowing for searches even after the media is gone.

The journalist then double-clicks the remaining MOS link and the Grass Valley preview window launches displaying proxy for the offline media. This media may still be linked to a new script, which allows journalists to present offline feed and previously finished story video to the editors.

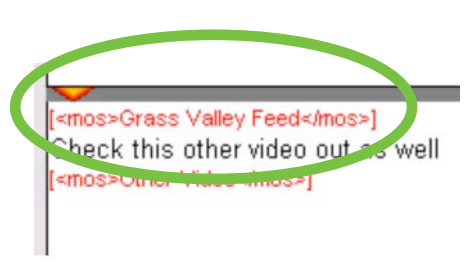

*Double-click MOS link*

## **Summary**

With the creation of MOS Object IDs for feeds, journalists now have a direct search link between wire information within ENPS and video assets within Grass Valley. When given the ability to attach these video elements to scripts, the journalist and editor have enhanced their ability to share information across the site in an efficient way.

**SALES**

Local and regional sales contacts can be found by visiting www.grassvalley.com/sales

**SUPPORT** Local and regional support contacts can be found by visiting www.grassvalley.com/support

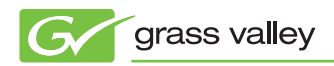

© Copyright 2010 Technicolor USA, Inc. dba Grass Valley. All rights reserved. Grass Valley and Aurora are trademarks of Technicolor USA, Inc. All other<br>tradenames referenced are service marks. trademarks. or registered tra tradenames referenced are service marks, trademarks, or registered trademarks of their respective companies. Specifications subject to change without<br>notice SDR4036M notice. SDP-4036M